# Confluence 5.4 新特性

#### 3 December 2013

Confluence 5.4 的亮点

Atlassian发布了Confluence 5.4,该版本增加了很多强大的新功能,一定会让Confluence粉丝们尖叫的。

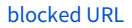

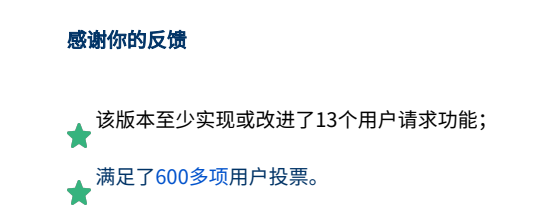

#### $\bullet$ [敏捷团队最好同时使用:Confluence 与 JIRA](#page-0-0)

- [从Confluence页面上创建JIRA问题](#page-1-0)
- 快速反馈: 在备注中直接引用页面内容
- [新增JIRA报告:传达你的发布信息](#page-2-0)
- [回顾历史:思考和改进冲刺\(Sprints\)](#page-2-1)
- [完美的追溯到JIRA](#page-2-2)
- [利用文档空间蓝图管理文档](#page-3-0)
- $\bullet$ [宏和蓝图方面的改进](#page-3-1)
- . [正在使用JIRA Agile?](#page-4-0)
- [底层结构和API方面的改进](#page-4-1)
- [特此声明](#page-4-2)

### 更多

- 阅[读升级说明](https://confluence.atlassian.com/display/DOC/Confluence+5.4+Upgrade+Notes),了解更多版本信息;
- 查看该版本[所解决的问题](https://confluence.atlassian.com/display/DOC/Issues+Resolved+in+Confluence+5.4)。

## <span id="page-0-0"></span>敏捷团队最好同时使用:Confluence 与 JIRA

为帮助软件开发团队,我们对JIRA Agile(原名Greenhopper)和Confluence的使用进行规范化。在敏捷开发的所有阶段——需求定义、规划冲刺

(Sprint)、积压事项、进度报告和回顾历史冲刺。

在Confluence中,你可以:

- 创建JIRA问题和Epics;
- 选中文本,即可在JIRA中创建故事(Stories),并且自动创建Epic链接。

在JIRA中,你可以:

- 从Epic中创建页面 —— 例如,该主题的需求。
- 从Sprite中创建页面 —— 例如, Sprint 的某个会议纪要。
- 将Epic、Issue、Sprint链接到某个已存在的Confluence页面上 —— 例如,计划文档、技术规范和客户调查等。
- 完成冲刺后,创建历史回顾页面。

我们认为,这些改进将为用户带来巨大的改变:不论是经常偏爱JIRA的项目负责人和开发人员,还是偏爱Confluence的项目经理和商业分析人员。不管 你在哪个平台,仅需要轻轻一点,JIRA和Confluence内容即可相互操作,相互通信。

➀ 实现上述功能, JIRA和JIRA Agile需要什么版本?

- 实现通过选中Confluence文本创建问题,需要 [JIRA 6.1.3](https://www.atlassian.com/software/jira/download)或以上的版本。
- 实现从JIRA Agile中创建页面、创建或插入页面链接,需[要JIRA 6.1.3 或](https://www.atlassian.com/software/jira/download)以上的版本且 [JIRA Agile 6.3.5](https://marketplace.atlassian.com/plugins/com.pyxis.greenhopper.jira)或以上版本。

### <span id="page-1-0"></span>从Confluence页面上创建JIRA问题

如果你同时使用Confluence和JIRA,你可以通过选中Confluence内容的文字,直接**创建JIRA问题**。选中文字后,文本变得高亮,然后你会看见"**创建** JIRA问题"选项。利用该选项能做什么事情呢?

- 从高亮的文本中创建一个问题。
- 从表格高亮的文本创建多个问题 —— 每行一个问题。
- 自动将新建的问题嵌入到页面上,以方便跟踪进度。
- 如果你已经将Epic嵌入到页面,那么会为新建的问题创建Epic的链接。

这个功能为日常任务的创建节省了大量时间,例如将需求文档转换成待办事项(Backlog)—— 在产品需求蓝图中,你可以加入一个Epic,在故事列中, 选中某些文字,然后选择**创建JIRA问题**,最后根据提示,你可以通过一个简单的步骤,创建所有的故事。

[blocked URL](https://confluence.atlassian.com/download/attachments/414187879/Highlight_CreateJIRAIssue_RN.png?version=1&modificationDate=1383098048743&api=v2)

[blocked URL](https://confluence.atlassian.com/download/thumbnails/414187879/image2013-11-28%208%3A53%3A31.png?version=1&modificationDate=1385589212040&api=v2) Learn more: [Watch the create JIRA issues from Confluence video](https://www.youtube.com/watch?v=HsDAGPX4N-s) (2min)

<span id="page-1-1"></span>⊙ 使用该功能,需要 [JIRA 6.1.3](https://www.atlassian.com/software/jira/download) 或以上的版本。

### 0

### 快速反馈: 在备注中直接引用页面内容

#### 你是否需要评审需求文档、检查会议记录、制定项目计划或者需要作出决策呢?

选中页面上的文字,在高亮内容附近,你会看到**在备注中引用**的按钮。点击按钮,即可在备注中添加一段直接引用 —— 复制粘贴简直土爆了。 [blocked URL](https://confluence.atlassian.com/download/attachments/414187879/Highlight_QuoteInComment_RN.png?version=2&modificationDate=1383274832110&api=v2)

### <span id="page-2-0"></span>新增JIRA报告:传达你的发布信息

如果你使用JIRA和Confluence,那么你可以使用JIRA报告蓝图创建变更日志和状态报告。选择 创建 > 报告 ,然后根据提示操作即可。

状态报告 (Status Report )使用的是JIRA图像 (JIRA Chart)宏,可以饼图显示JIRA的信息。变更日志 (Change Log )报告可显示进程的报告。

跟大多数页面蓝图一样,你可以编辑页面,为团队和项目定制报告。

#### [blocked URL](https://confluence.atlassian.com/download/attachments/414187879/JIRAReportBlueprint_StatusReport_RN.png?version=1&modificationDate=1385941763118&api=v2)

[blocked URL](https://confluence.atlassian.com/download/thumbnails/414187879/image2013-11-28%208%3A53%3A31.png?version=1&modificationDate=1385589212040&api=v2) Learn more: [Watch the JIRA Reports blueprint video](https://www.youtube.com/watch?v=nsx7brbcL-M) (2min)

### <span id="page-2-1"></span>回顾历史:思考和改进冲刺(Sprints)

Confluence新增了一个回顾蓝图,利用该蓝图,你可以盘点一个冲刺或项目中,哪些做得好,哪些做得不好。选择创建 > 回顾。

一般而言,回顾页面蓝图使用于冲刺、版本周期或项目的尾声,这有助于团结团队力量,发挥团队优势向机会领域拓展,并为今后的任务分配提供数据 支持。

如果使用 [JIRA Agile 6.3.5](https://marketplace.atlassian.com/plugins/com.pyxis.greenhopper.jira)或以上的版本,系统会提醒你创建回顾页面。

#### [blocked URL](https://confluence.atlassian.com/download/attachments/414187879/RetrospectiveBlueprint_RN.png?version=1&modificationDate=1383098419936&api=v2)

[blocked URL](https://confluence.atlassian.com/download/thumbnails/414187879/image2013-11-28%208%3A53%3A31.png?version=1&modificationDate=1385589212040&api=v2) Learn more: [Watch the Retrospective Blueprint video](https://www.youtube.com/watch?v=x6l7toqpoEQ) (2min)

### <span id="page-2-2"></span>完美的追溯到JIRA

该功能可以瞬时了解页面内容与JIRA项目的关系。

当Confluence同JIRA或JIRA关联后,在页面顶部新增了一个按钮。点击按钮,你可以看到与内面内容相关的问题、Epic、冲刺的详细信息 —— 在 Confluence中,你便可以做到完美的追溯。

你可以将通过下列方式链接到Confluence页面:

- . 在Confluence页面中嵌入JIRA问题;
- 在JIRA中,创建Confluence页面链接;
- 在JIRA Agile中,创建Sprint或Epic的链接。

[blocked URL](https://confluence.atlassian.com/download/attachments/414187879/JIRA-Issues-Button_RN.png?version=3&modificationDate=1385621078446&api=v2)

### <span id="page-3-0"></span>利用文档空间蓝图管理文档

做好与客户分享软件的准备了吗?使用Confluence的文档空间蓝图即可管理所有与之相关的文档。文档空间的侧边栏有一棵页面树,有一个仅限于本空 间的搜索字段,还有标注页面主题的标签。

操作步骤: 创建空间 > 文档。

[blocked URL](https://confluence.atlassian.com/download/attachments/414187879/DocumentationSpace-RN.png?version=1&modificationDate=1382421174936&api=v2)

### <span id="page-3-1"></span>宏和蓝图方面的改进

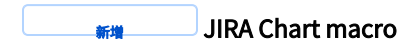

使用JIRA图表宏可以将JIRA的搜索结果以饼图的方式展现在Confluence中。你可以在JIRA报告蓝图中看到该宏,当然也可以自行添加到任何页面上。

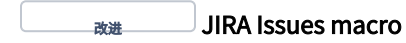

我们对JIRA问题宏进行了大量改进,现在你可以:

- 通过插入 > JIRA对话框, 在Confluence页面上创建Epic;
- 对宏的显示结果进行配置;
- 自行选择JIRA问题宏所显示的列。

改进 页面属性报告宏(Page Properties Report macro)

页面属性报告宏增加了页码标记和排序功能。你可以自行指定各页面在报告中的显示元素,且按某列排序。

改进 产品需求蓝图(Product Requirements blueprint )

为了更好的将Confluence与JIRA、JIRA Agile集成,我们对产品需求蓝图做了新的整合。创建JIRA问题或Epic的引导有了新的变化,且对表格标题命名 做了改动,这些变更为在Confluence中直接选中文本创建敏捷Story的用户,提供更加清晰的体验。

同时,我们引进了一种新型的指导文本,该文本可用于任何目标,当文本被点击后,会触发JIRA问题宏。了解更多该功能的想请,请参[考自定义模板。](https://confluence.atlassian.com/display/DOC/Adding+a+Template#AddingaTemplate-Instructionaltext)

### <span id="page-4-0"></span>正在使用JIRA Agile?

现在,Scrum教练和项目负责人可以更简单完成:

- 建立关联文档,如需求文档、设计文档和Epic指标;
- 建立记录文档,如会议纪要、规格说明、Sprint目标;
- 在Sprint完成后,组织回顾会议

#### [blocked URL](https://confluence.atlassian.com/download/attachments/414187879/JIRAAgile_CreatePage_RN.png?version=1&modificationDate=1385675589608&api=v2)

### <span id="page-4-1"></span>底层结构和API方面的改进

#### 需要关注的底层结构改进:

- 更新了Atlassian Plugins Framework的版本,从版本2更新到版本3;
- 将Joda-Time的版本更新为 2.3;
- 支持PostgreSQL 9.1 和 9.2 。

#### API的改进:

- 新插件: 增加了可触发JIRA问题宏的指导文本类型 (Instructional Text Type) ;
- 新插件:页面署名(Page Byline)—— 可以插入JIRA链接按钮的区域
- 新插件:文本高亮区域

### <span id="page-4-2"></span>特此声明

### Our wonderful customers - we you guys!

原文链接:<https://confluence.atlassian.com/display/DOC/Confluence+5.4+Release+Notes>